## **Regolare i colori di un'immagine con Fotografix**

Per modificare un'immagine con esposizione e colori che non ci soddisfano pienamente abbiamo a disposizione tantissimi software. **Fotografix** è interessante per la sua possibilità di aprire anche i file **PSD** e di aprire ma anche salvare i file **RAW**

Vogliamo dare alla foto un tono più caldo che suggerisca i colori di un'alba nebbiosa. Per intervenire sul bilanciamento dei colori usiamo il comando **Adjustments/Colour balance**.

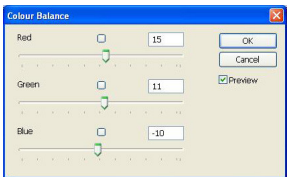

.

Mentre per regolare luminosità e contrasto usiamo **Brightness and Contrast**.

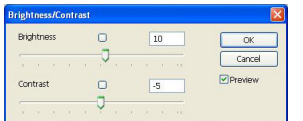

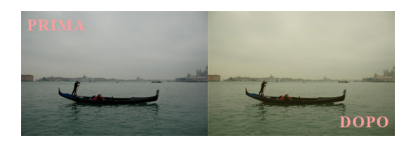